### **Team Manager**

## **How to enter 'Meet' manually**

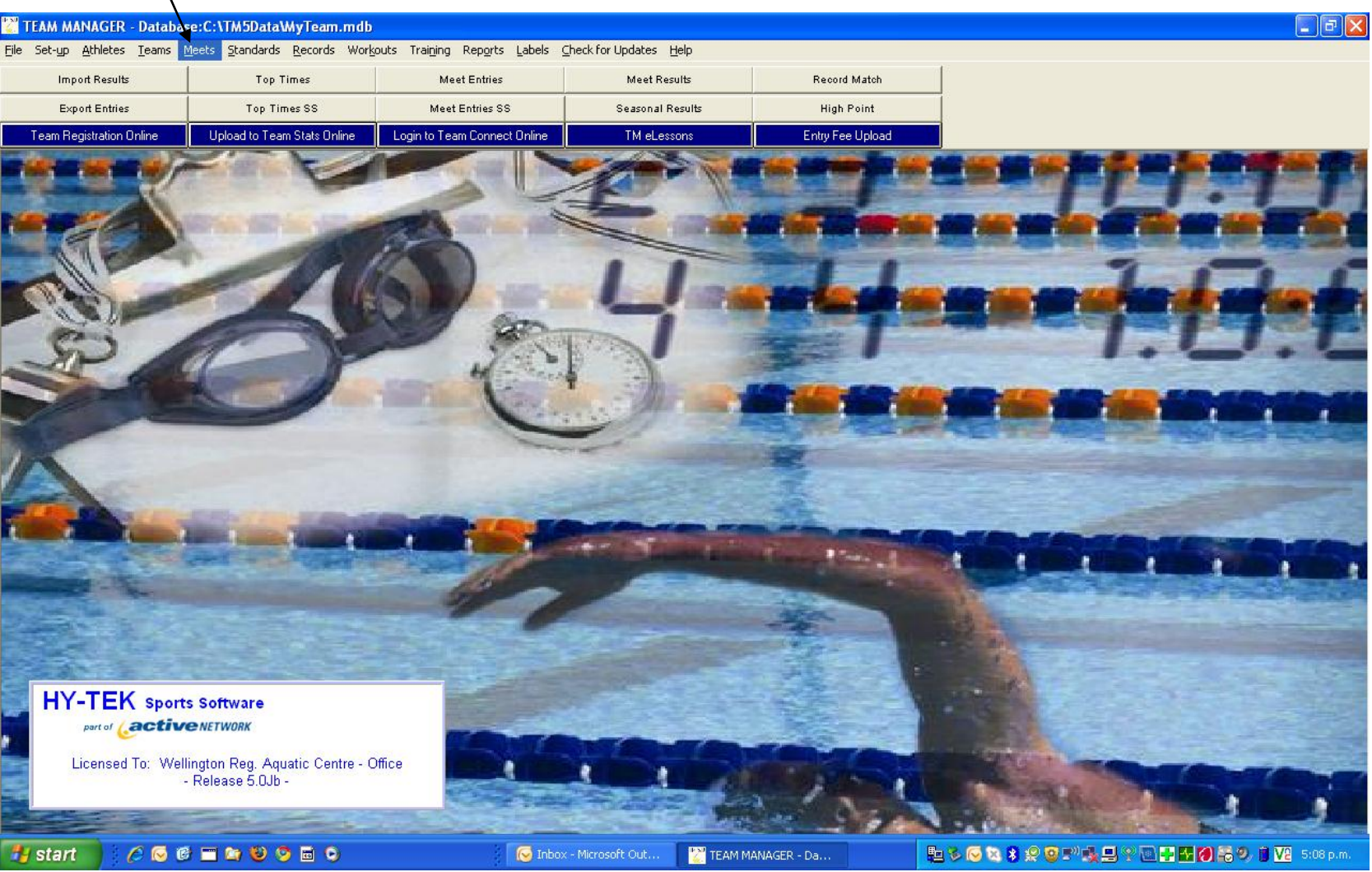

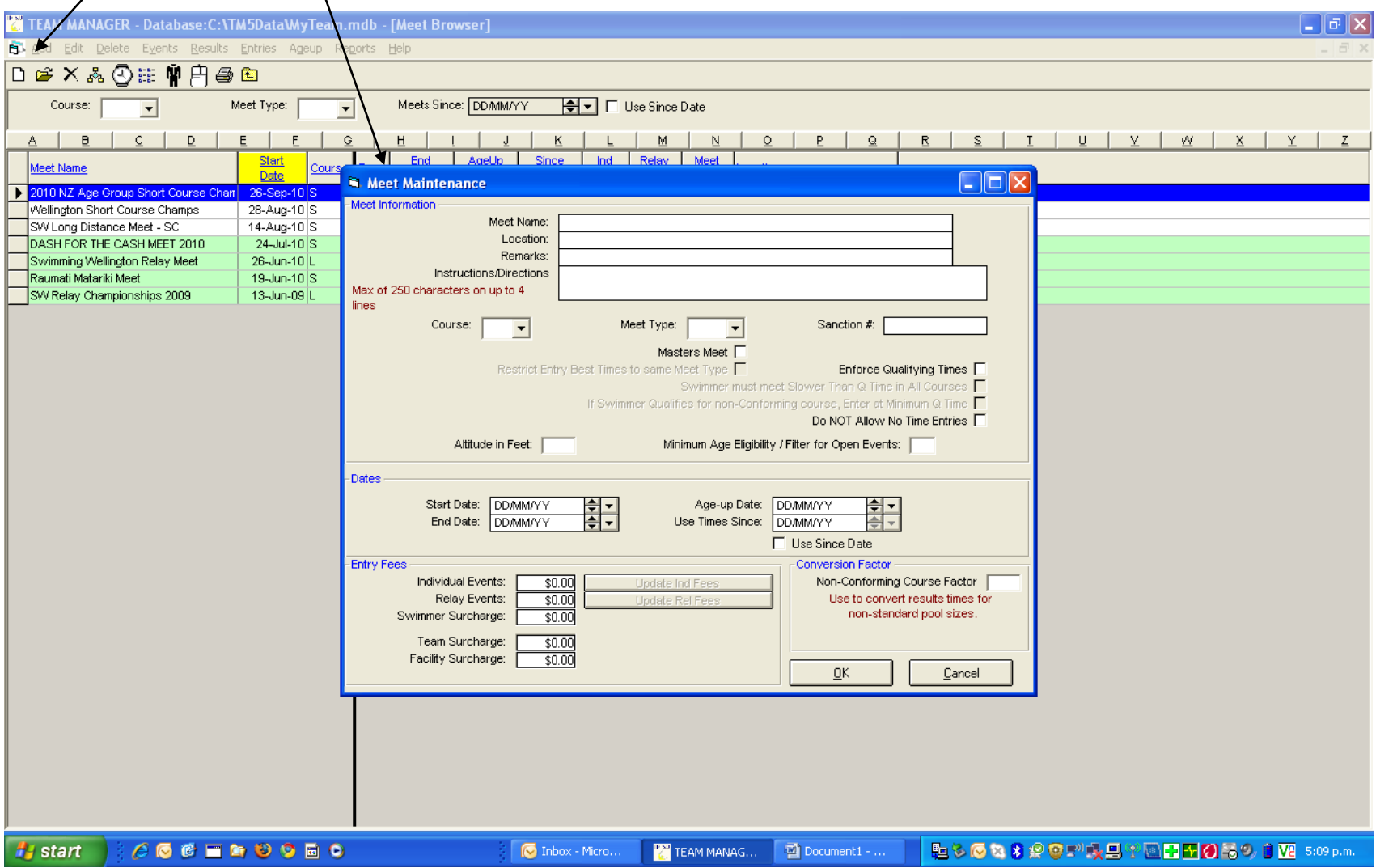

# **Go to - Add – bring up - Meet Event Maintenance Enter events one at a time[ see following screens] Press OK**

# **Complete the data required for the meet as shown below**

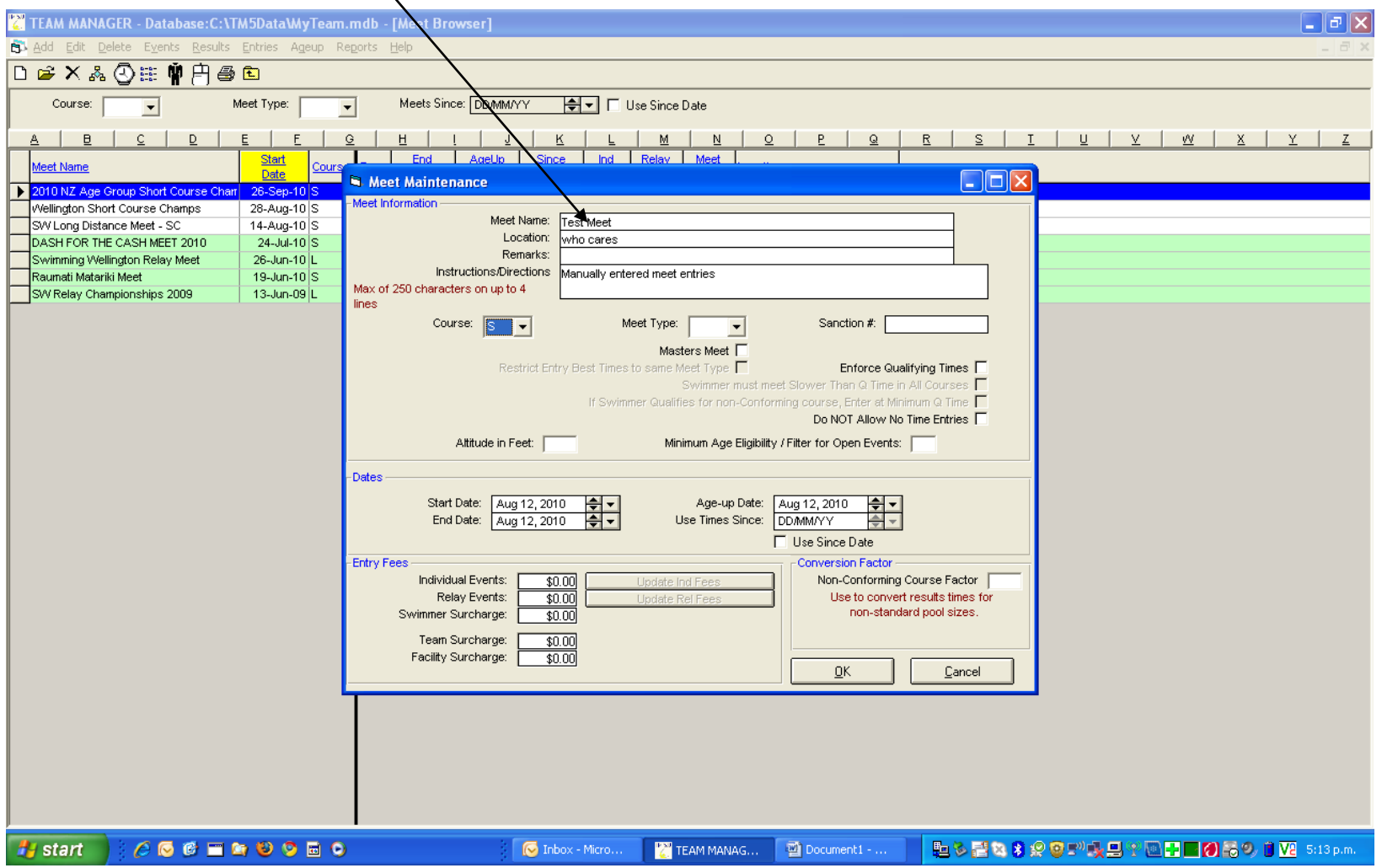

#### **To add events go to 'Events' and add each event entered**

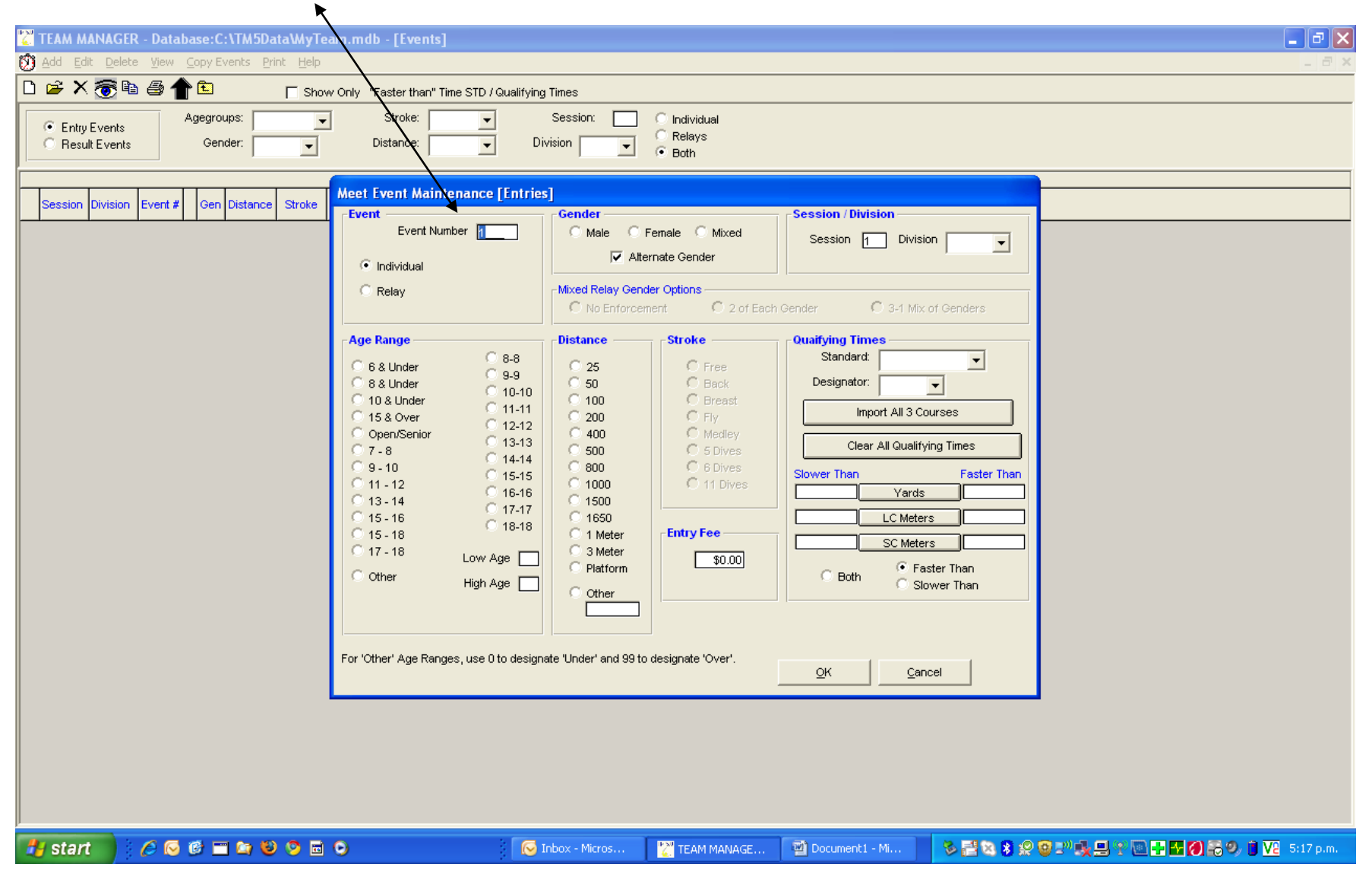

## **Events will be shown like this**

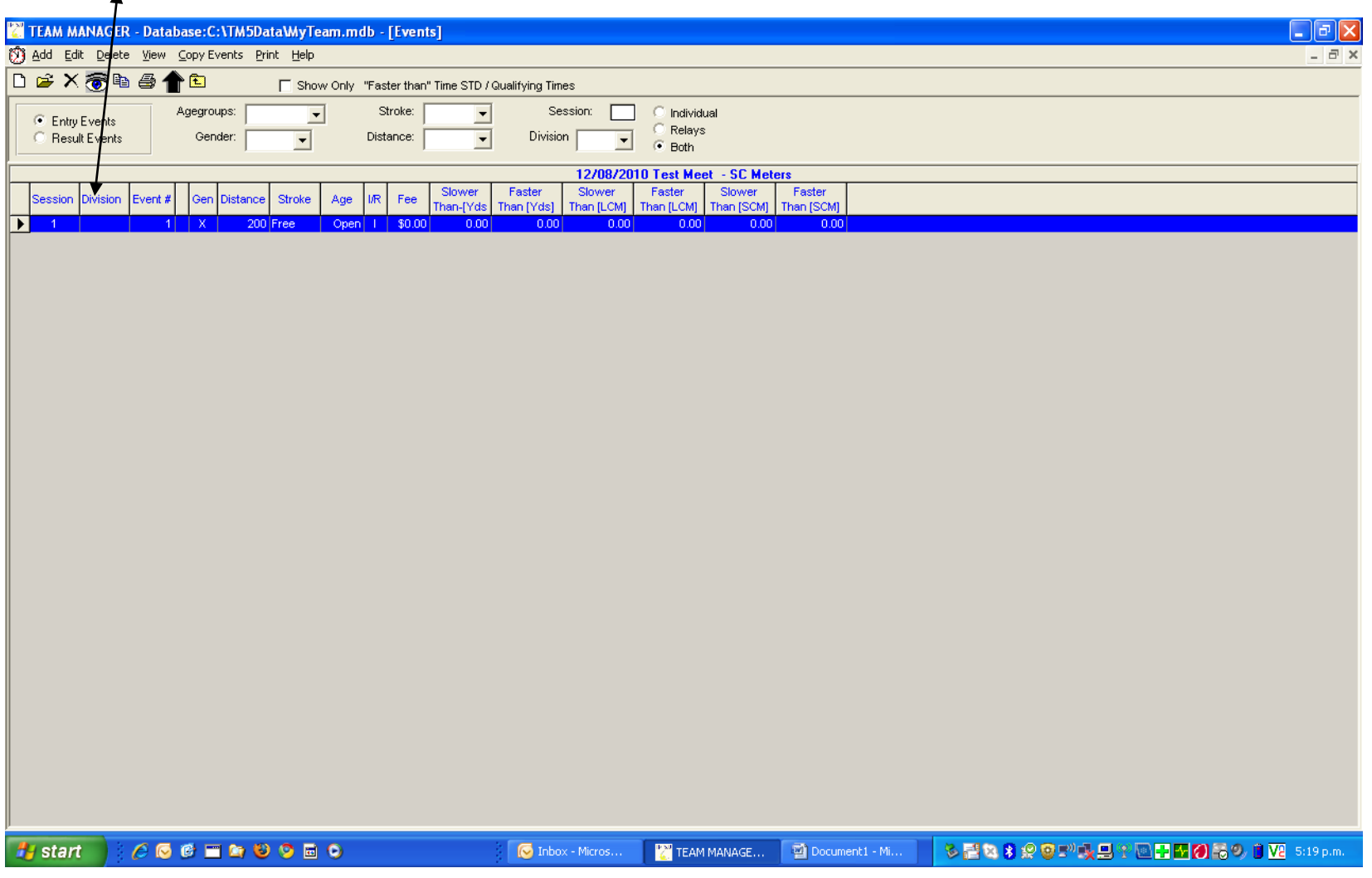

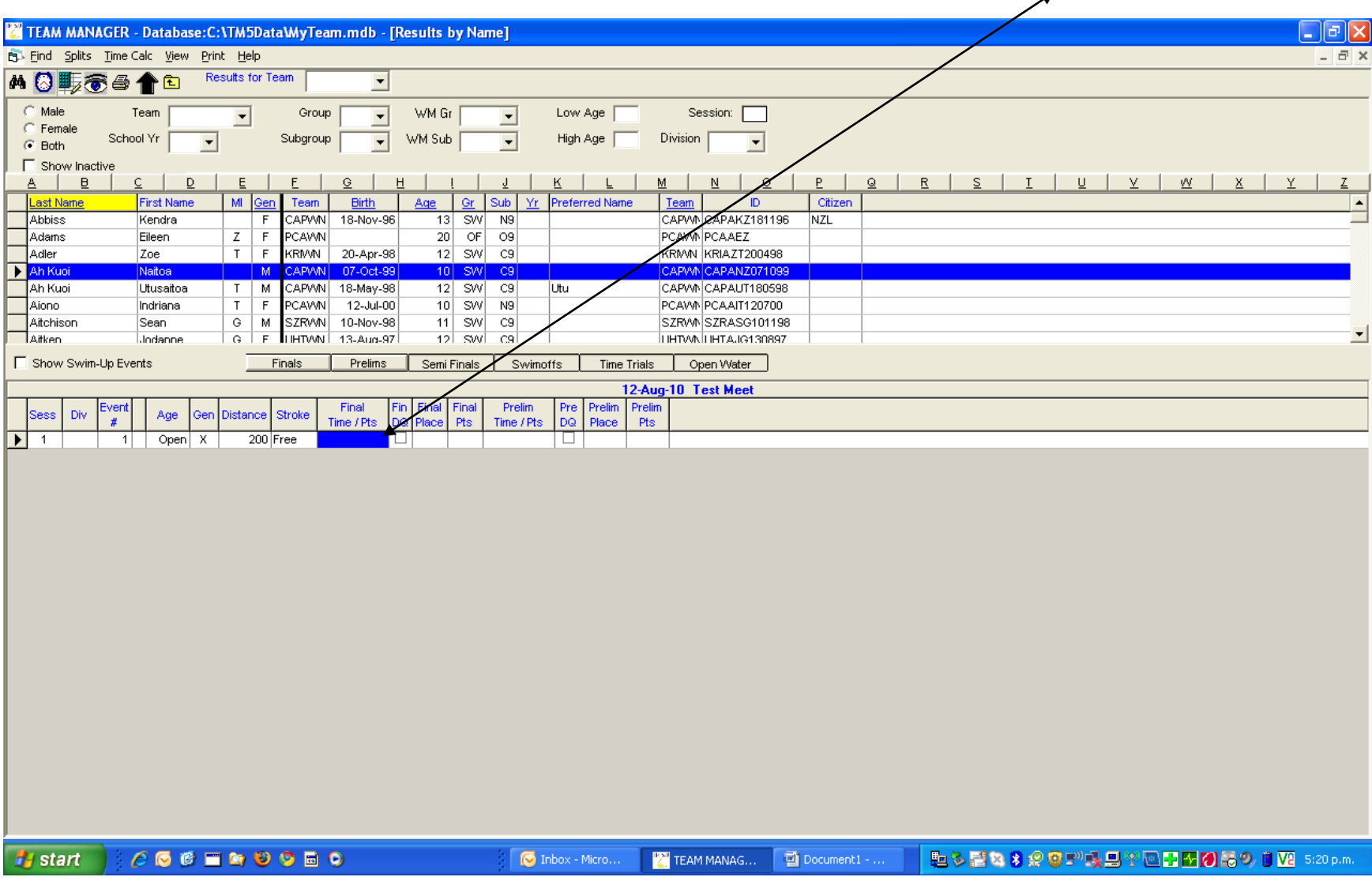

**Now enter results . It will ask you to transfer events into meet → then enter as shown below in the blue highlighted area.**